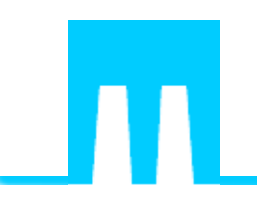

# **MANUMETAL Ltd**

*Quality has a name*

**Established 1967 Metal, Wood, Aluminum** 

# IT Consulting Final Report

Vivian Cheung

Student Consultant,

Carnegie Mellon TCinGC

August 11, 2012

*•Company code : 100018526, • B.P. 276 K IGALI – RWANDA , • Tel. (250) 57 56 73, 574714*

*• W ebsite: www.manumetlrw.com , • E - mail: manumetal@rwanda1.com*

*•ACCESS BANK1002100100457 - 302 • BANK OF KIGALI 0 040 - 0000277 - 19/RWF Kigali ,*

*• FINA BANK CA 011 - 100931, •BCR: 0010 - 0 0 0 0 145 - 0 1 - 32 Kigali ,*

*• EQUITY BANK 400 - 220020 - 2 7 - 1 0*

# **Table of Contents**

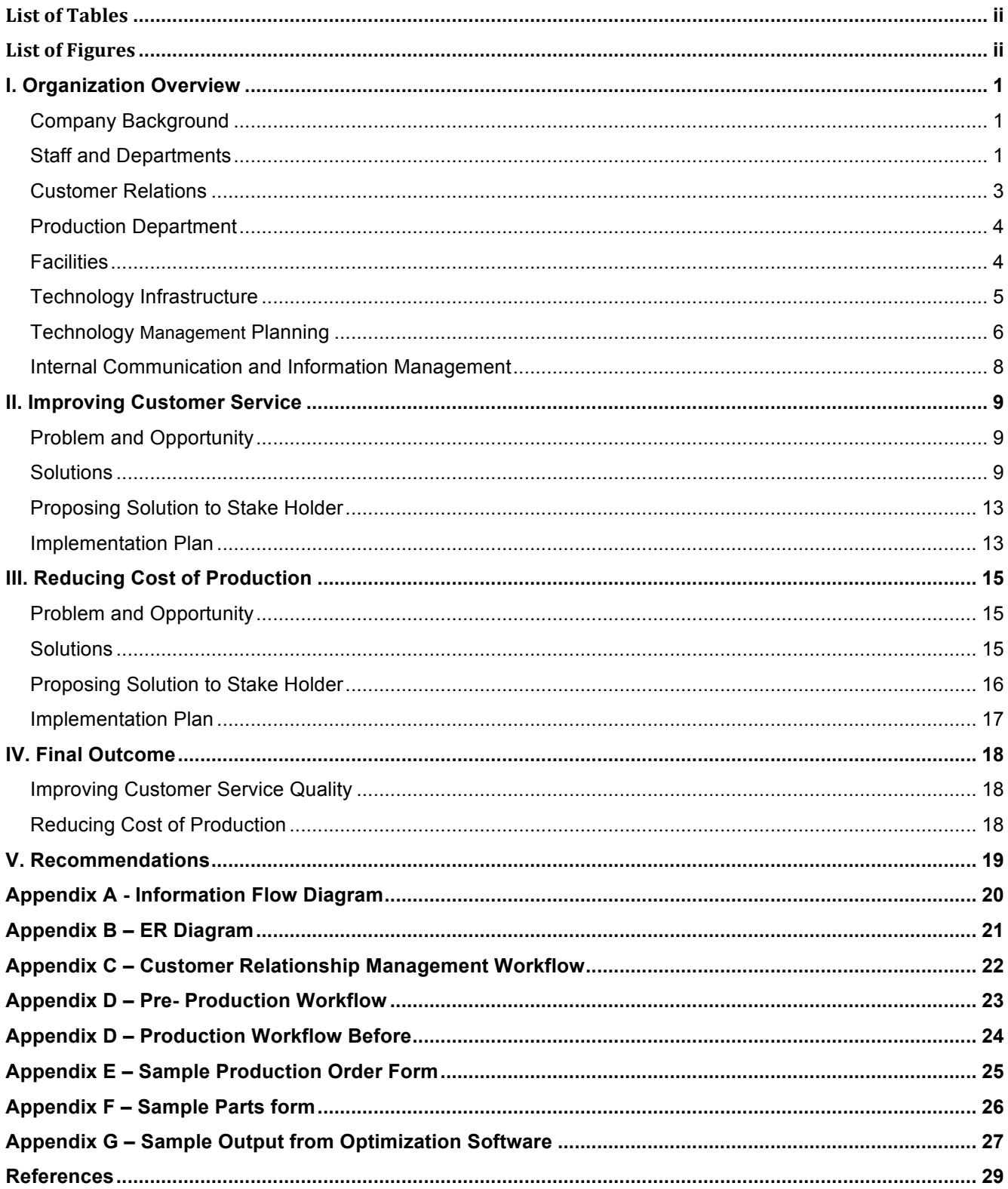

Carnegie Mellon TCinGC

### **List of Tables**

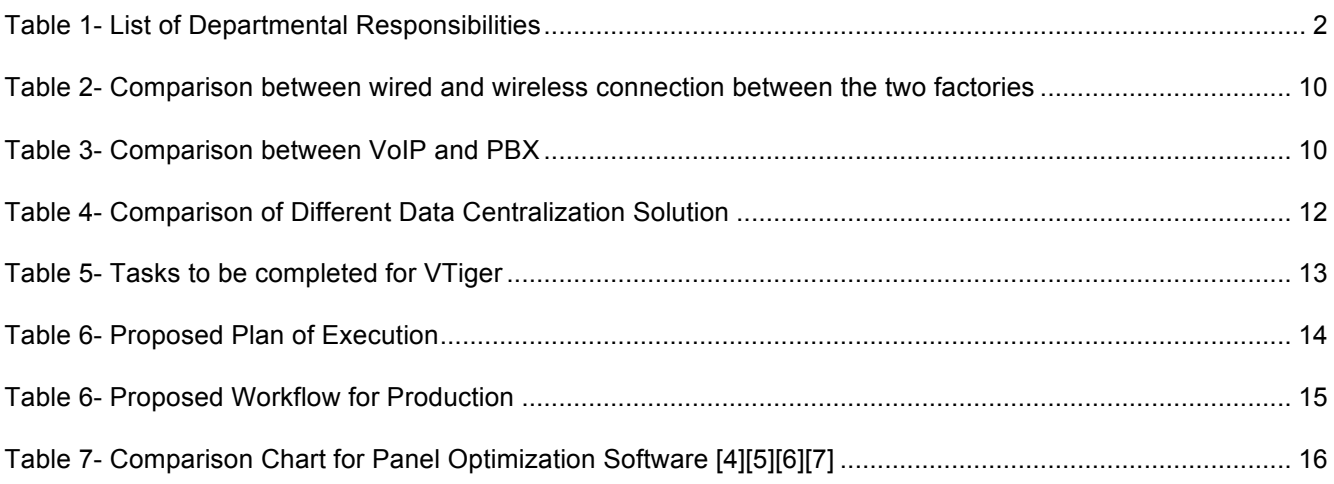

# **List of Figures**

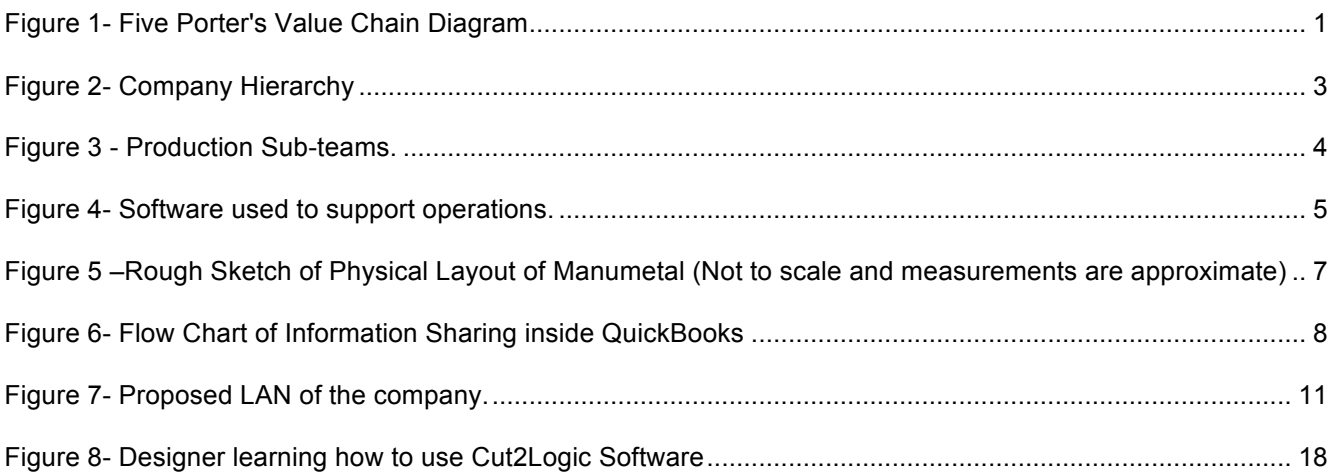

### **I. Organization Overview**

### **Company Background**

Manumetal is a furniture manufacturing company located in Kigali, Rwanda. They currently have 40% of the market share in the home and office furnishing business. Their targeted customers are schools, hospitals, shops, constructions and families and they mainly service the great lake regions (Rwanda, Burundi and Republic Democratic of Congo). Manumetal's mission is to manufacture and produce affordable and quality furniture. The company currently has 60 employees and their annual revenue is approximately 1.6 million dollars USD. They plan to expand their business by manufacturing galvanized metal and solar water heaters. Manumetal has future plans to expand their business to Burundi.

One of the main goals is to demonstrate to how Manumetal can benefit from the vast selection of IT resources available to them and offer them a competitive advantage against other players in the furnishing business. Moreover, Rwanda's IT development is growing at a fast speed. Our mission is to help them take advantage of that and enhance the IT quality at their company.

#### **Staff and Departments**

Manumetal's core business is on creating custom home and office furniture designs, and offering interior design and furniture fitting services. Their production is divided in 3 separate departments: Aluminum, wood and metal. Their business supporting operations include IT, Research and Development, Commercial and Marketing, Finance as well as procurement as seen in Figure 1.

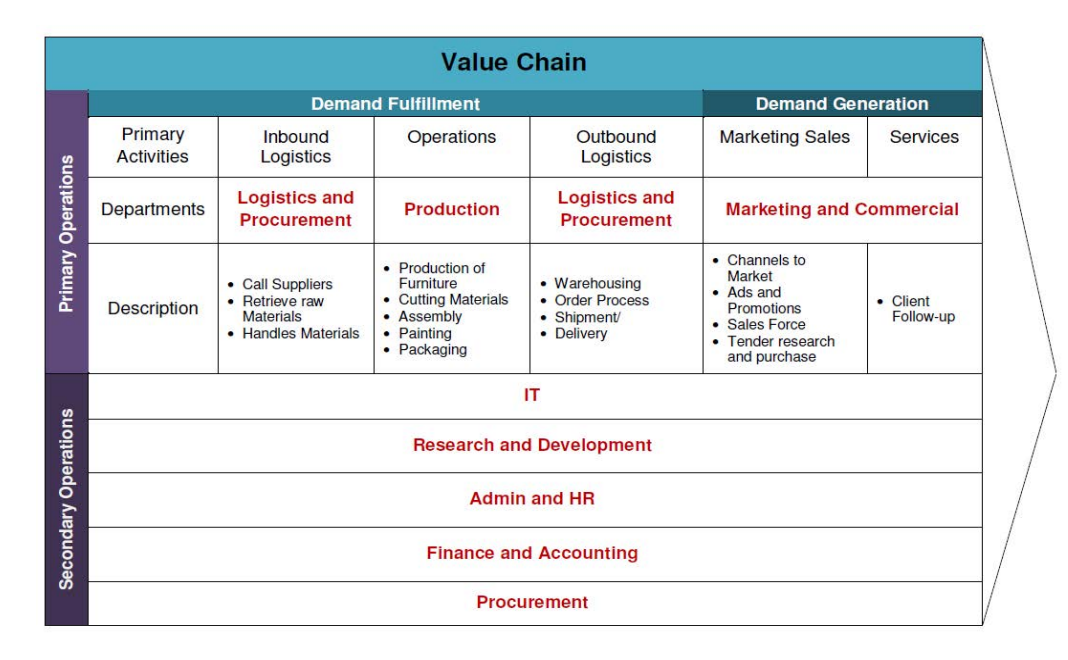

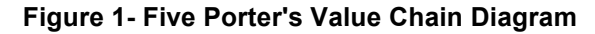

Carnegie Mellon TCinGC **Page 1** 2008 1 2009 1 2009 1 2009 1 2009 1 2009 1 2009 1 2009 1 2009 1 2009 1 2009 1 200

Manumetal currently has of 60 employees. The CEO of the company, Robert Bayigamba travels out of the country frequently, and manages the company remotely by Skype and email. The COO of the company joined 2 years ago, and the IT manager joined the company 6 months ago. The student consultant will work closely with the IT officer to analyze the company's IT infrastructure in order to improve the company's business processes. The company's departments and their relationships with each other are shown in Figure 1 and Table 1.

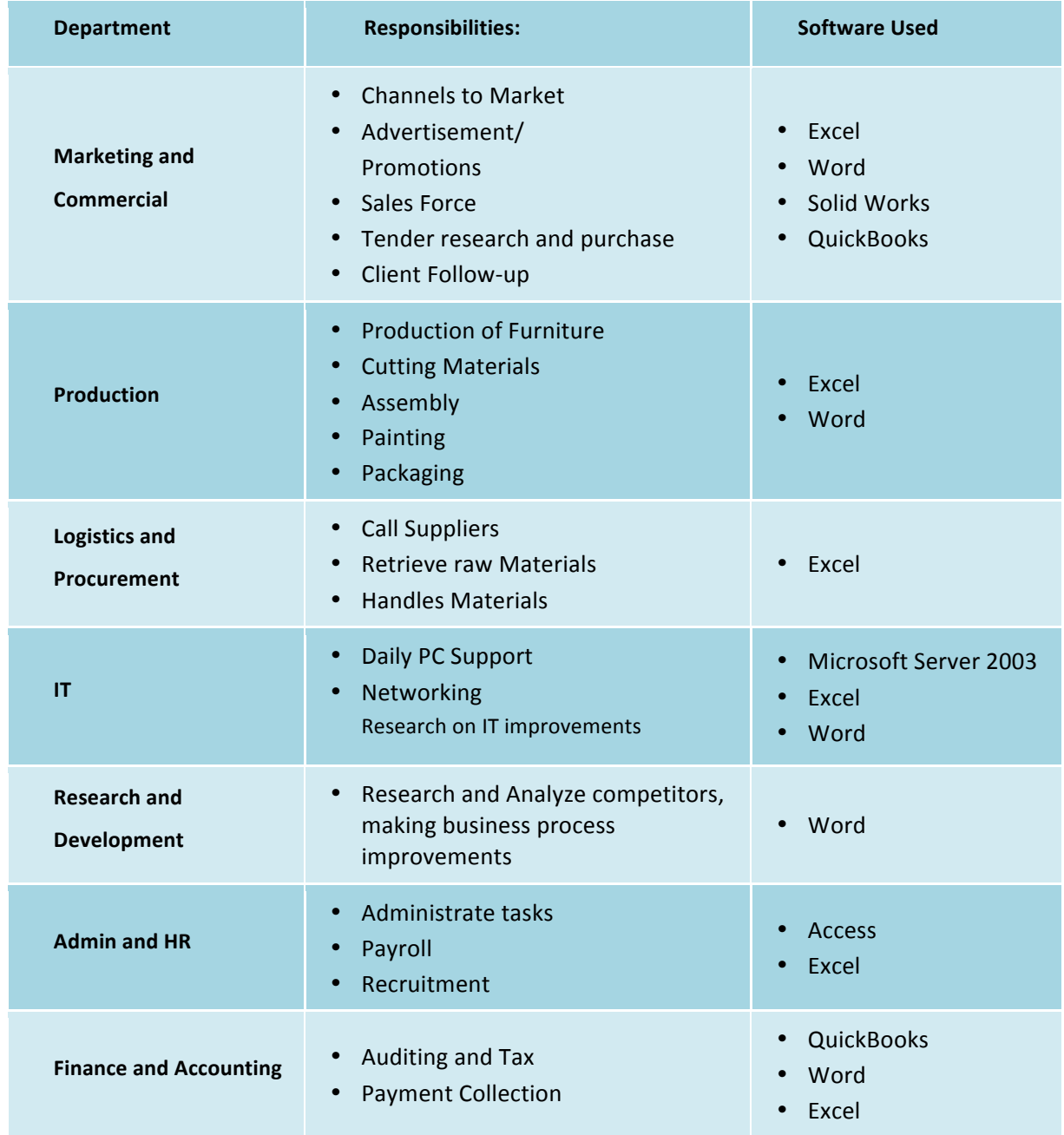

### **Table 1- List of Departmental Responsibilities**

Carnegie Mellon TCinGC Page 2

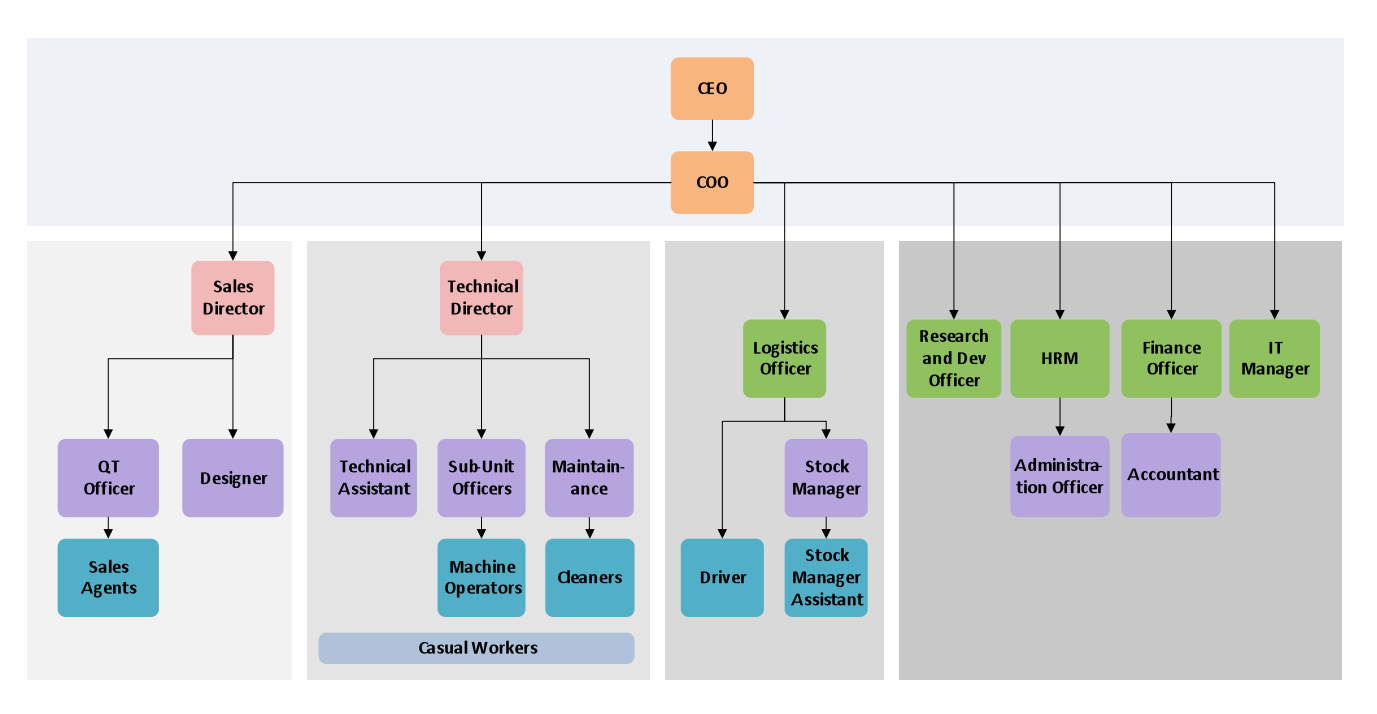

**Figure 2- Company Hierarchy**

### **Customer Relations**

The marketing and commercial department handles all interaction between the company and their clients. They are responsible for reaching out to new clients, communicating with current customers and following up on completed orders.

Manumetal currently advertises through radio broadcasts and billboards .In order to obtain new projects; they search in the newspaper for furniture related tender advertisements. They go and purchase these tenders upon obtaining approvals from the management of the company. After getting the tenders, the whole department will study it together to provide a quotation for bidding. They also schedule regular visits to their clients for feedback and for possible future projects.

When customers come in for a quotation, they will first be greeted by the receptionist. If the customer wants a brand new piece of furniture designed for them, the designer will sit with them to sketch them a basic design. Then, in order to give a quotation, he will communicate with the inventory department to check the cost of materials or he can check the historical prices of the same parts from previous orders. If the customer is acquiring a quotation for a design that has previously been manufactured, then anyone inside the department can simply look up the quoted price from previous orders to give to the customer.

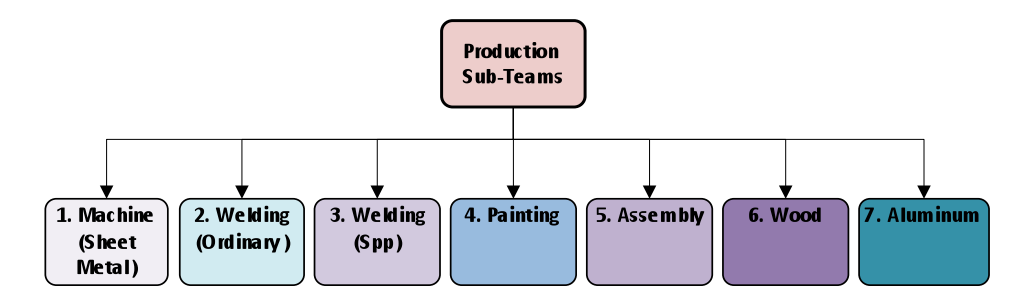

**Figure 3 - Production Sub-teams.**

### **Production Department**

The technical director oversees all activities inside the factory. The production is divided into 7 different sub-units: Machine, Welding, Special Welding, Painting, Assembly, Wood and Aluminum, as seen in Figure 3. Each sub-unit has a team leader who is responsible for managing the operations within their team and organizing workflow with other sub-units. When an order form is submitted to them, the technical director will meet with all sub-unit team leaders to create a work schedule, a list of materials and a list of labor requirements for the order. If problem arises, all the team leaders will meet and work together to try to meet the deadline.

In order to attain parts for a certain order, the technical director or the technical director assistant will need to fill in a material issue slip. Upon receiving the slip, the inventory department will check their stock before handing over the material. If they don't have enough stock, or if they are low in supply, the stock manager and stock manager assistant are responsible for informing the technical director. Then, the technical director and the logistics officer will analyze and decide if more material needs to be purchased. If the material is imported from outside, they will require a longer time to ship to the factory. Sometimes, the stock manager fails to inform the technical director that their supply is low on imported materials, which cause delays in production.

### **Facilities**

Manumetal's main office and factories are situated close to each other. Their factory offices and inventory office are located inside the two factories, as seen in Figure 5. In Rwanda, there is often power outage (on average 5 min a day) which cuts out their internet connection.

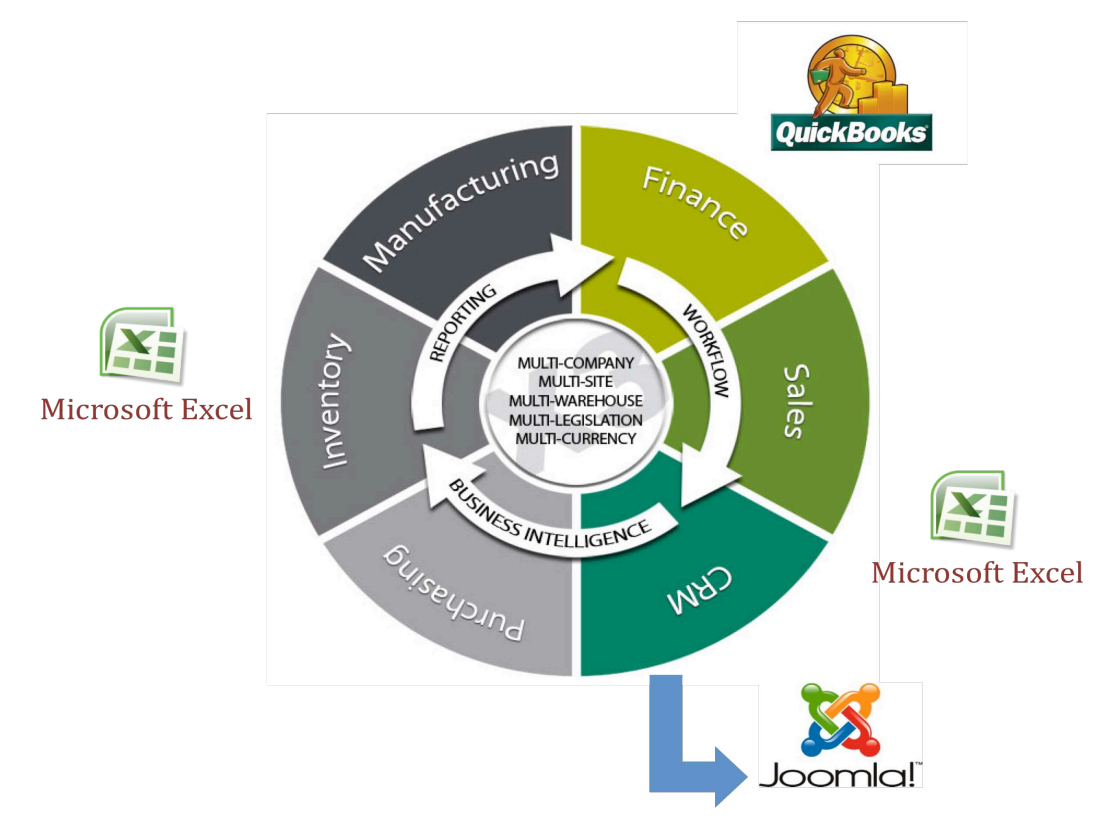

**Figure 4- Software used to support operations.**

### **Technology Infrastructure**

In terms hardware, Manumetal has 20 workstations with 2 computer servers in total and their physical locations around the offices and factories is shown in Figure 5. The company currently utilizes 2 GSM modems for internet access at 128kb/s that is shared between all staff. One modem is located at the main office, and another one is located inside the factory offices, and each has their own local area network.

Company computers use either Windows XP or Windows 7 Ultimate. The different software used to manage different parts of the company is shown in Figure 4. They currently use Microsoft Excel spreadsheets to record client orders, inventory and accounting information. About a year ago, a company called Reka introduced Manumetal to QuickBooks, a business accounting software. They setup the QuickBooks system for Manumetal with SQL Server on the back end. They also trained their employees to use it for accounting and finance purposes. The data between Excel sheet and QuickBooks is not synchronized. Manumetal's HR department uses Microsoft Excel and Microsoft Access which is required by the social security board of Rwanda (MS Access database is web hosted).

Manumetal has a website set up by the previous IT officer, and it is currently non-functional. Manumetal currently has partnership with Adonal global network, which is an IT company providing web development services built on Joomla, a content management system.

Carnegie Mellon TCinGC Page 5

### **Technology Management Planning**

The IT officer of the company handles all IT-related issues in the company including PC support, hardware maintenance, software management and network management. Other responsibilities of IT officer include IT research and development, as well as acquiring external IT support when necessary.

The IT officer works closely with each person inside the company to gather requirements for their IT needs. However, there is no steering committee or scheduled meetings for this purpose, all IT improvements are done in an ad-hoc basis. After analyzing the requirements, he research on possible solutions and analyze what is suitable for the company. If he is unable to implement the solution himself, he is responsible for outsourcing the task to another company.

A local internet service provider just rolled out fiber optic network in Rwanda, but they are not connected to the fiber node at this point. It will take 2 months to connect to the closest fiber note and the company is speculating to see if the network will be stable. The IT officer estimates it will take another year before upgrading to a better internet bundle.

Manumetal currently has partnership with Adonal global network, which is an IT company providing web development services built on Joomla, a content management system.

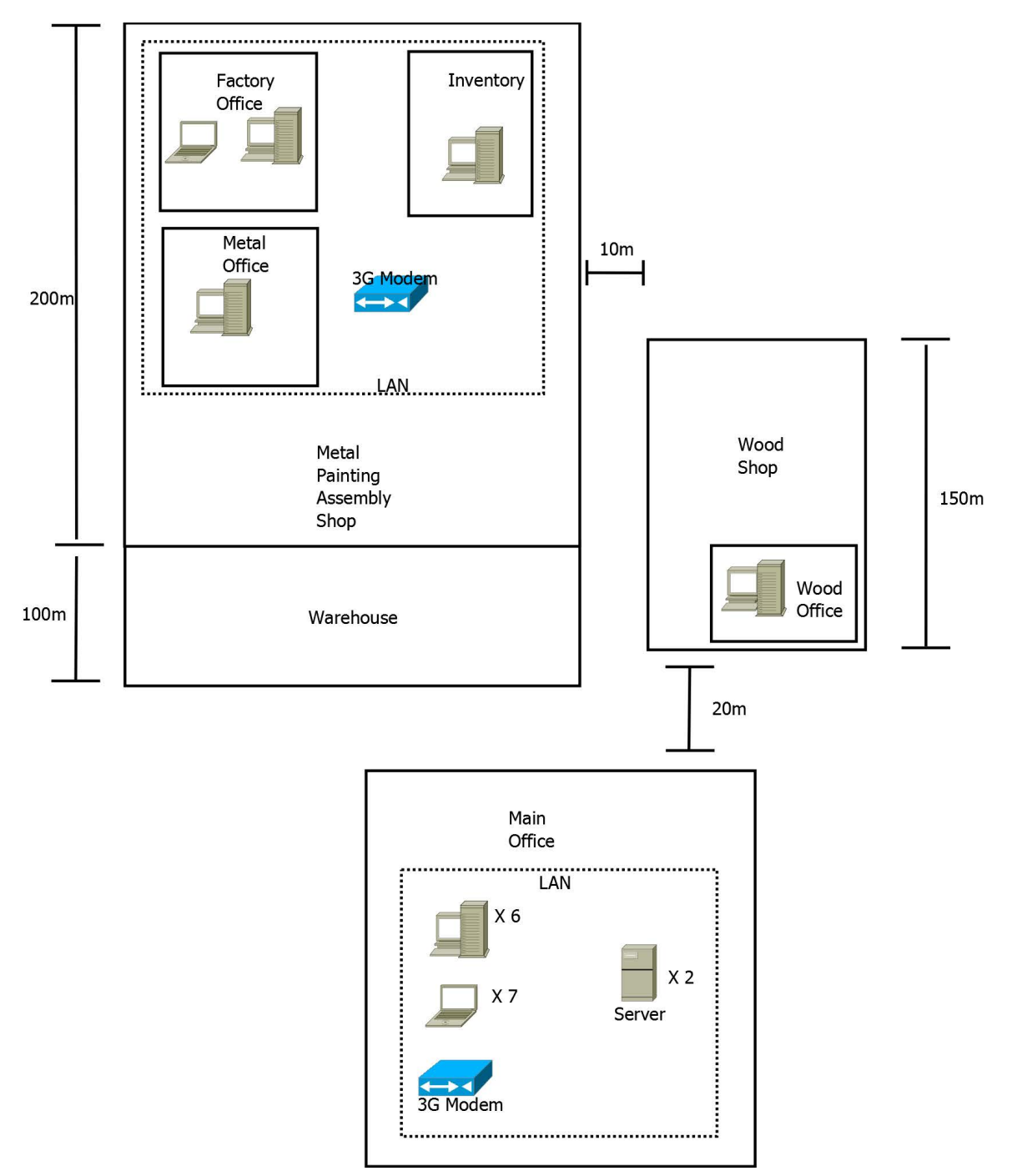

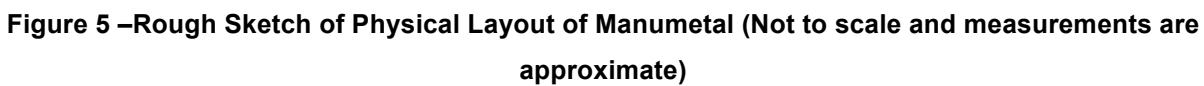

#### **Internal Communication and Information Management**

Manumetal receives approximately 15 orders per month. All admin office employees have internet access and email accounts (webmail) for internal and external communication. Since the two local area networks are not connected as shown in Figure 5, employees from the main office can only email or call the employees inside the factory. When a client comes in to place an order, asides from entering it into QuickBooks, they record all related information of that particular on paper. This paper acts as a means of information sharing between the offices and the factories. Although this information is entered into the computer, it is not shared between all departments of production due to limited internet speed. A detailed information flow within the company is illustrated by the information flow diagram in Appendix A.

There are some difficulties in managing and keeping track of excess raw material or inventory because they are all stored Microsoft Excel spreadsheets. The CEO of the company is travels out of the country a lot, and the only way for him to monitor and manage the company is through email and long distance calls.

As mentioned above, when a client contacts the commercial and marketing department to request for a status update on their order, they need to call the technical director in the factories for the most up to date information. This is because internet connection is too slow and they cannot let the client wait for the email response. Since the cost of calling between the offices and factories are high, the company is planning to either using VoIP or a private automatic branch exchange (PaBX) business phone system to lower the cost of internal communication.

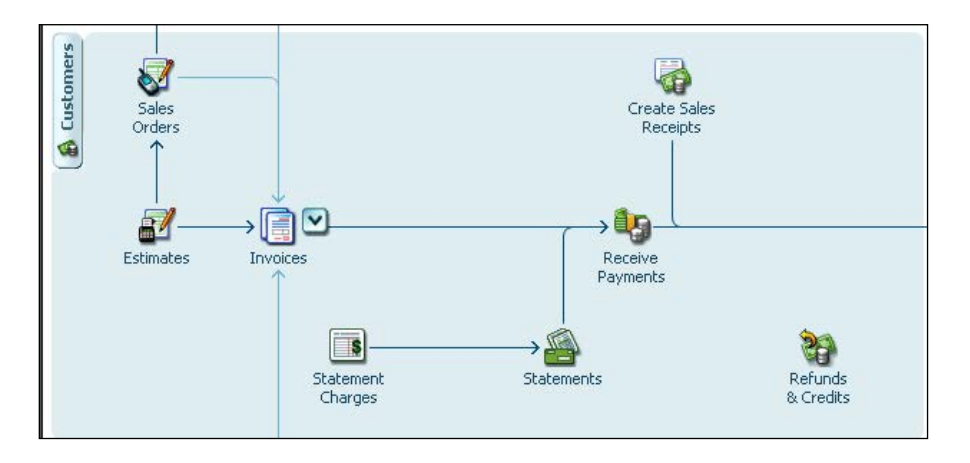

**Figure 6- Flow Chart of Information Sharing inside QuickBooks**

### **II. Improving Customer Service**

#### **Problem and Opportunity**

One of the biggest challenges for Manumetal is that their current customer and order information sharing system is inefficient and disorganized. All of their customer and order data were stored in excel sheets, and every workstation has their own individual copy. This has limited Manumetal's ability in improving their customer service quality. It is an important issue to address because good customer service can provide Manumetal a competitive edge to differentiate itself from other furniture manufacturing companies in Rwanda.

The main underlying causes of the problem are:

- 1) Internet speed limitation and the disconnected local area networks;
- 2) Lack of sharing platform to handle customer and order data.

When the commercial and marketing department needs to communicate with the factory urgently, they have to either send someone over physically or call with their mobile phones. This have cost the company both time and money, and limited the company's ability to provide better customer service. It is also difficult for management to monitor customer and orders data when they are distributed in two separate local area networks. Moreover, the current system is incapable of providing management with useful analysis on customer and market data to allow the CEO to make strategic decisions.

### **Solutions**

There are two parts to improving customer service quality

- 1. Internet Connection and Local Area Network Connection
- 2. Finding a suitable data sharing platform for the company

### **Internet Connection and Local Area Network Connection**

There are a couple of ways to connect the two local area networks: wired, wireless and an alternative solution called HomePlug, which allows internet connection through the power cord. HomePlug is not suitable for Manumetal because the high power consumption from the machinery will prevent the company from establishing a stable connection.

To develop an internal phone connection, there are two choices. First is Voice over IP (VoIP) which requires a LAN network setup. Second is PBX, in which the infrastructure is already in place, so they just need to purchase the add-ons. **Error! Not a valid bookmark self-reference.** compares wired versus

wireless connection against a range criteria. **Error! Reference source not found.** compares VoIP and PBX against a range of criteria.

| <b>Priority</b> | <b>Requirements</b>                          | <b>Wired</b>                                                                        | <b>Wireless</b>                                                                                 |
|-----------------|----------------------------------------------|-------------------------------------------------------------------------------------|-------------------------------------------------------------------------------------------------|
| $\mathbf{1}$    | <b>High Network</b><br>Reliability           | <b>Fast Speed</b><br>Low Interference                                               | <b>Slower Speed</b><br>High risk of interference due to heavy<br>Machinery                      |
| $\overline{2}$  | Low Price                                    |                                                                                     | Estimated to cost about the same                                                                |
| 3               | <b>Easy Security</b><br>Management           | Secure, easily manageable                                                           | Not as secure<br>More difficult to manage                                                       |
| 4               | Simple Installation<br>and Setup             | Wiring Required:<br>30mSTP<br>4 Repeaters<br><b>Metal Pole</b><br><b>PVC Tubing</b> | No Wired Backbone:<br>2 Wireless Router<br>1 Wireless Access Point<br><b>3 Wireless LAN USB</b> |
| 5               | Low Risk of<br><b>Physical Damage</b>        | Due to the exposed wire, there<br>is a higher risk of physical<br>damage            | Low risk of physical damage                                                                     |
| 6               | Connection<br>Flexibility and<br>Convenience | Low                                                                                 | High                                                                                            |
| $\overline{7}$  | Long Lifetime                                | $\approx$ 5 years                                                                   | ≈5 years                                                                                        |

**Table 2- Comparison between wired and wireless connection between the two factories**

### **Table 3- Comparison between VoIP and PBX**

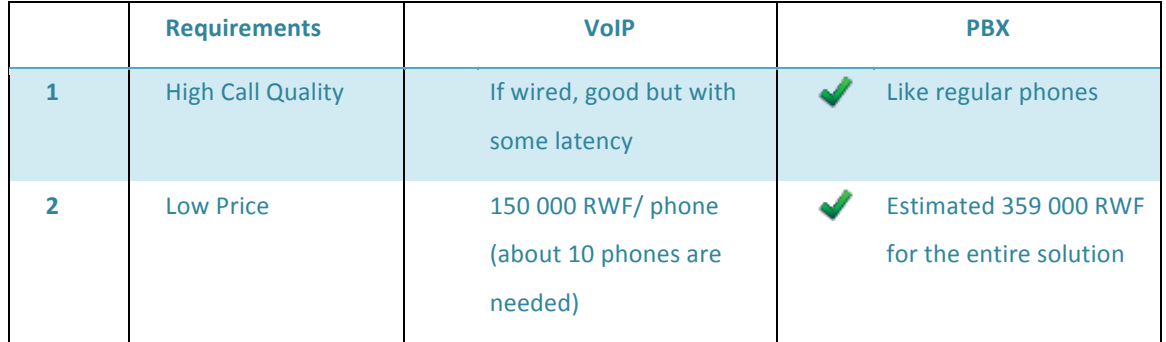

Carnegie Mellon TCinGC **Page 10** 

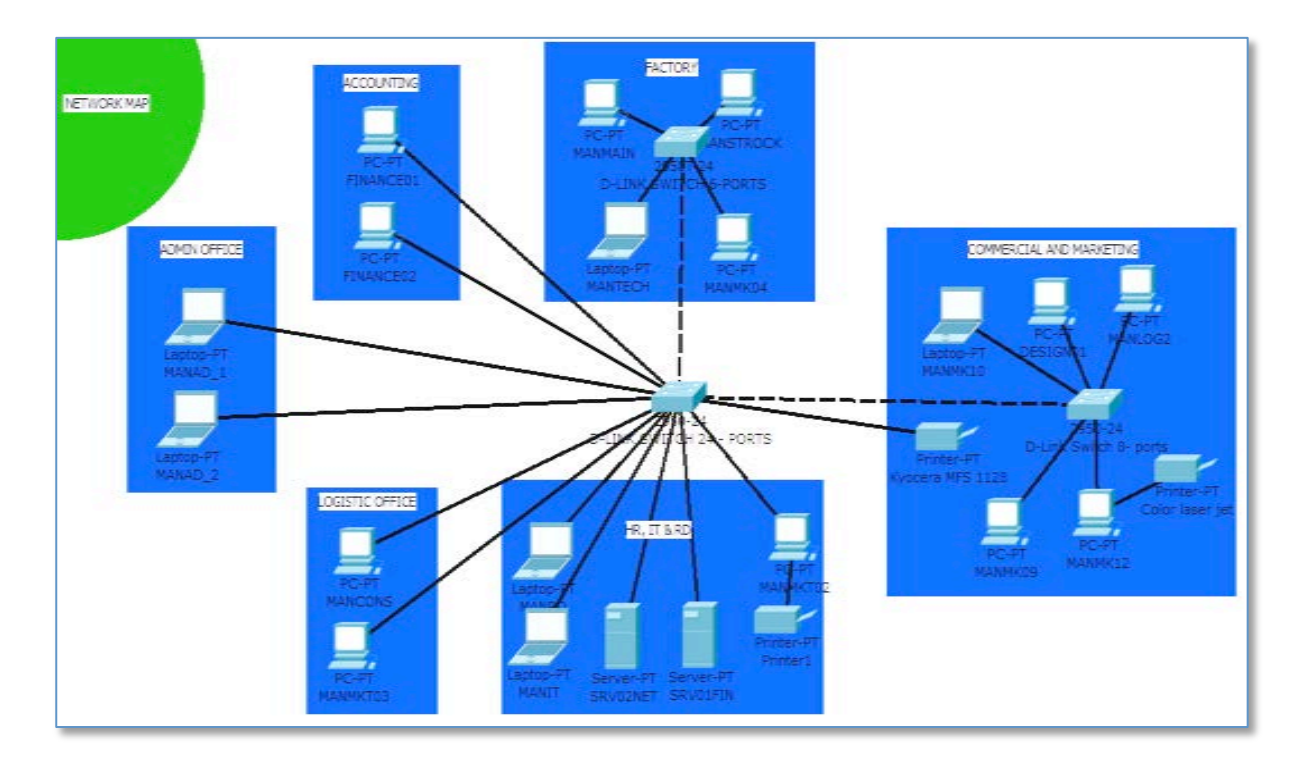

**Figure 7- Proposed LAN of the company.**

### **Finding Suitable Data Sharing Platform for the Company**

The major business driver to have a customer and order data sharing platform the ability to make queries and reports easily. Another major solution requirement for Manumetal is that it should be compatible with QuickBooks, because the finance and commercial & marketing departments are currently very satisfied using it for sharing financial information (invoice, order forms… etc). They also hired a 3 party vendor to build their website with Joomla, a content management system. There is an integration cost that needs to be considered.

QuickBooks enterprise edition includes inventory tracking and payroll functionality. However, their inventory tracking functionality is not suitable for manufacturing companies (Labor cost not taken into consideration.

One possible solution is to use front end solution such as Microsoft Access to create an interface that will communicate with QuickBooks's backend database (SQL Server). The major advantage for doing this is that it is free and it is highly customizable. However, with this solution, since there is no integration software available, either the employee needs to enter the invoice data twice or the company needs to develop their own integration application. The clear disadvantage of this is that developing such solution takes a lot of design work and may be time consuming. Second solution is to use a complete ERP solution.

Carnegie Mellon TCinGC **Page 11** 

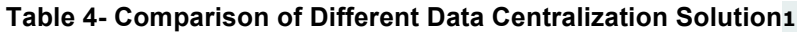

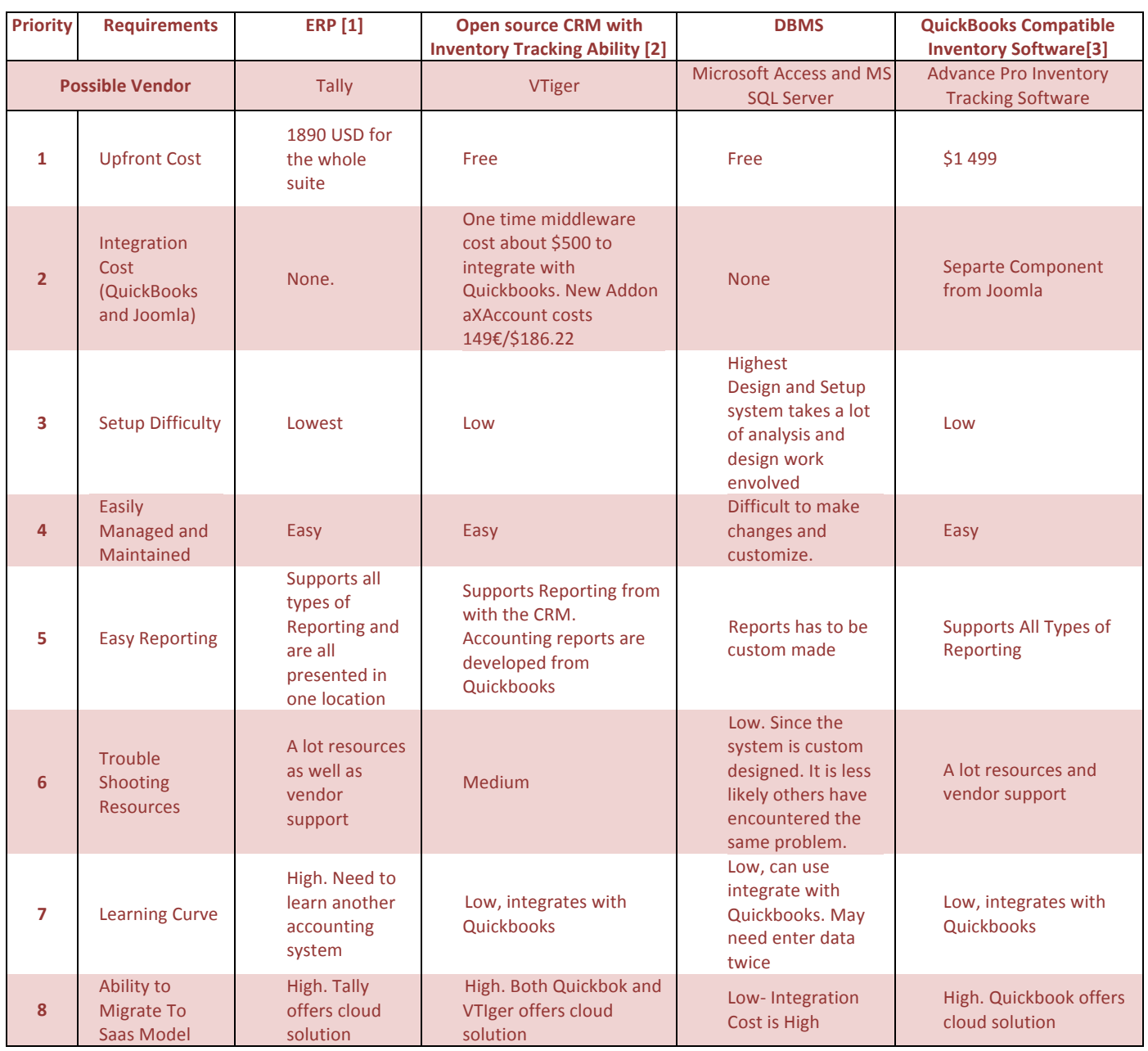

In this case QuickBooks will most likely be replaced by the Finance and Accounting module inside the ERP. There is an integration software that can be bought, but it will be an extra cost on top of purchasing the solution. Third solution is to use open source CRM software and host it on the server onsite. The biggest advantage is that this solution is free. The disadvantage of this solution is that integration with QuickBooks will cost money. Last solution is to use a CRM or Inventory software that is already QuickBooks compatible.

Carnegie Mellon TCinGC Page 12

There is an alternative solution of an online CRM/ERP systems would not be feasible at the moment due to the limited internet connection. However there is a possibility for faster internet if the fiber network is stable and inexpensive, but it is estimated that it take 1 year to actually upgrade their internet connection.

their website with Joomla, a content management system. There is an integration cost that needs to be considered.

QuickBooks enterprise edition includes inventory tracking and payroll functionality. However, their inventory tracking functionality is not suitable for manufacturing companies (Labor cost not taken into consideration.

One possible solution is to use front end solution such as Microsoft Access to create an interface that will communicate with QuickBooks's backend database (SQL Server). The major advantage for doing this is that it is free and it is highly customizable. However, with this solution, since there is no integration software available, either the employee needs to enter the invoice data twice or the company needs to develop their own integration application. The clear disadvantage of this is that developing such solution takes a lot of design work and may be time consuming. Second solution is to use a complete ERP solution.

Table 4 shows a comparison of different solutions. Solutions being considered are under \$2000

#### **Proposing Solution to Stake Holder**

After gathering and prioritizing the requirements, as well as researching about the limitations of different solutions and discussing with the IT manager, they both concluded that the best solution for Manumetal is to implement a wired local area network as seen in Figure 7 and a PBX phone system. After discussing with the IT manger, the student consultant decides that the IT manager will be responsible for this part of the plan.

In terms of data sharing platform, the IT consultant had explained the different solutions available to the management team. Both parties decided together that they will try out VTiger. The biggest factor was that it was open source, meaning that it provides flexibility at the cheapest price (free). The student consultant created a demonstration on a laptop to explain the workflow and functionality and presented it to the management team, and the workflow is shown in Appendix C. The management team was satisfied with the outcome, and ask the student consultant and the IT manager to work together to implement it on their server.

#### **Implementation Plan**

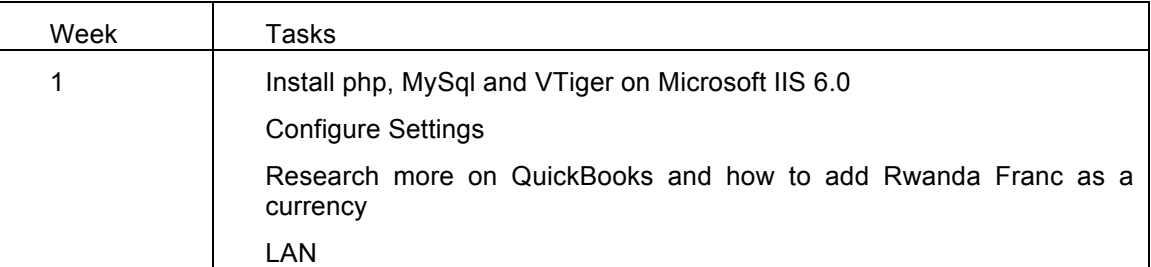

**Table 5- Tasks to be completed for VTiger**

Carnegie Mellon TCinGC **Page 13** 

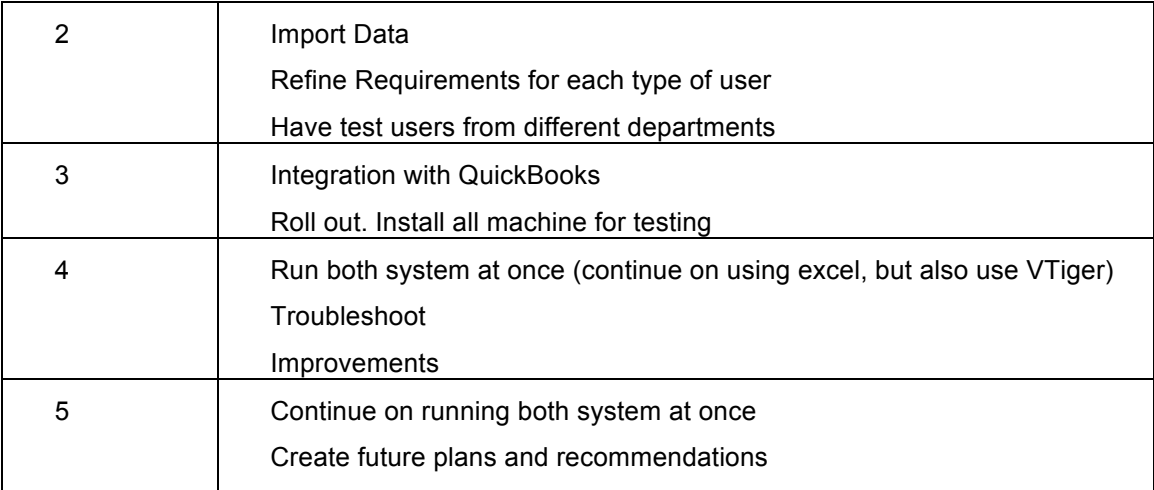

### **Table 6- Proposed Plan of Execution**

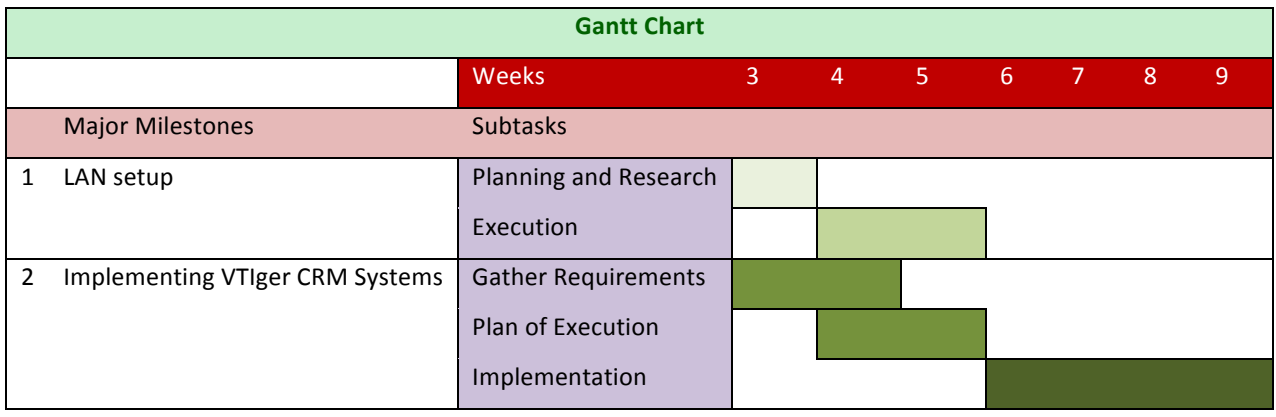

### **III. Reducing Cost of Production**

### **Problem and Opportunity**

Another issue that was issued by the client (as well as their management consultant) was that a lot of the materials were wasted during production and they wish to find a better method manage materials during production. Factory workers do not plan ahead before cutting the material, and there is no business process to manage the leftover material from a particular order. This is an important issue to address because this is an effective way to minimize cost of material for an order, which can maximize profit.

The main underlying causes of the problem are that the current work flow of the company does not allow them to efficiently manage their material and optimize material use.

### **Solutions**

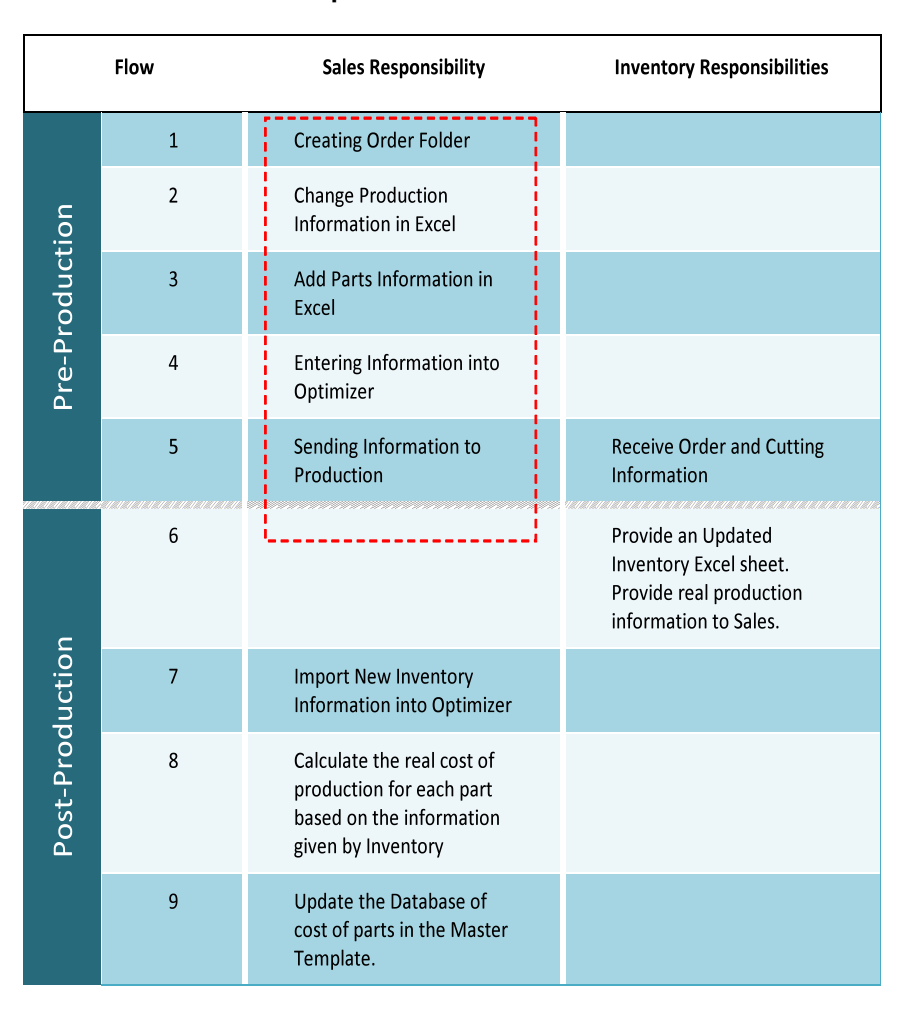

### **Table 7- Proposed Workflow for Production**

Carnegie Mellon TCinGC **Page 15** 

There are two parts to reducing the cost of production

- 1) Find a suitable panel cutting maximizing software
- 2) Build a new production workflow that will allow them use the panel cutting maximizing software.

### **Proposing Solution to Stake Holder**

After gathering and prioritizing the requirements, and discussing with the business consultant and the CEO of the company, the student consultant and the management team decided that CutLogic2D would be the most suitable choice for Manumetal. The reason is that it allows for database backup and it has expandability (can purchase Enterprise edition to import from another database. Table 5 shows a new workflow that was been developed by the student consultant, management consultant and the IT manager to support the panel Optimization process. The details of the pre-production workflow are shown in Appendix D.

### **Table 8- Comparison Chart for Panel Optimization Software [4][5][6][7]**

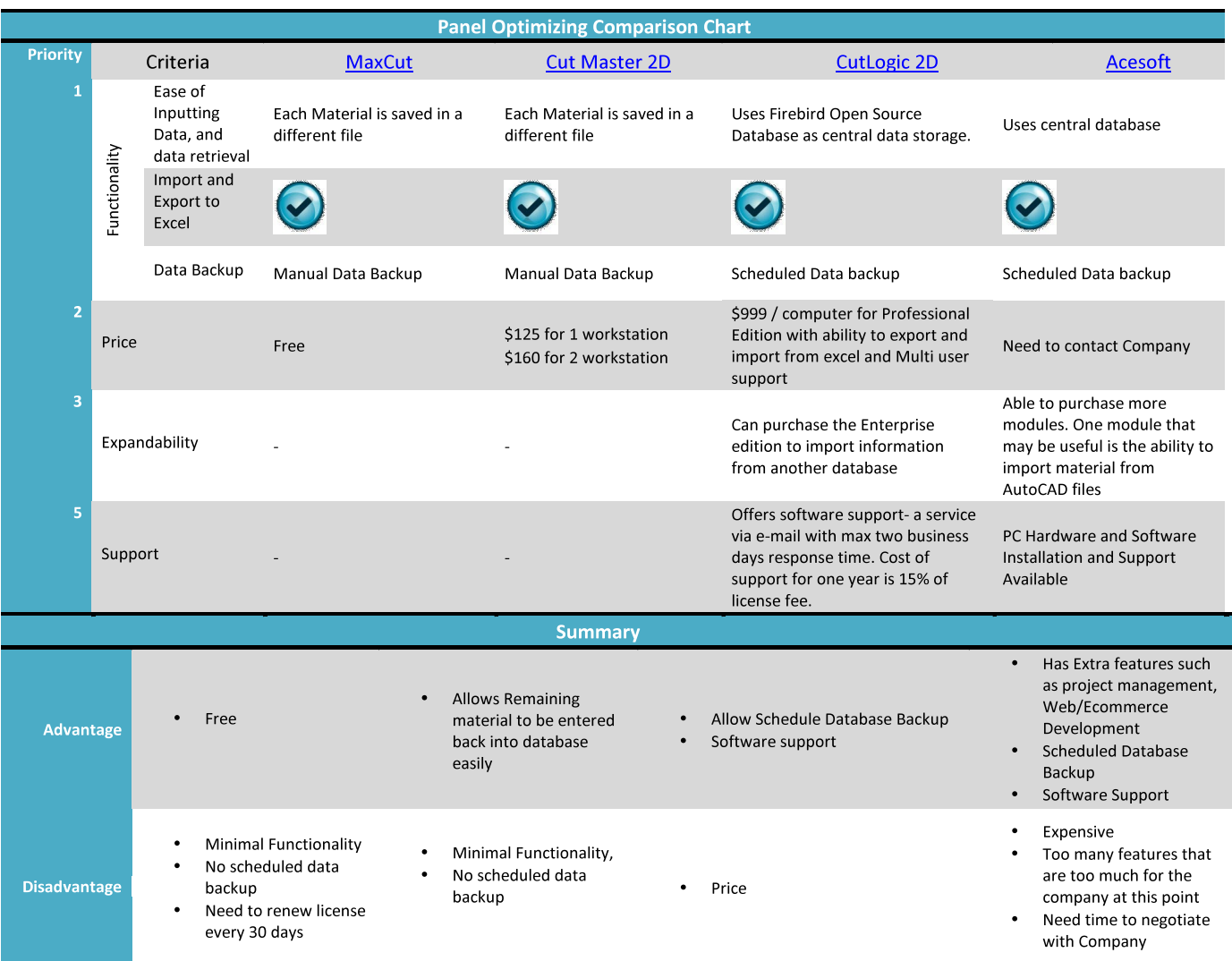

Carnegie Mellon TCinGC **Page 16** 

### **Implementation Plan**

The following list represents an execution plan for using Panel Optimization software. Tasks such as searching for suitable software, developing workflow and responsibility charts were already completed by the student consultant. The IT Manager is responsible for completing all items on this list.

- 1. Purchase and Install Cut2Logic
- 2. Hold tutorials to teach employees how to use it and to explain the new workflow
- 3. Test the new workflow for few weeks simultaneously with the current workflow for few weeks

### **IV. Final Outcome**

### **Improving Customer Service Quality**

The student consultant and the IT Manager had faced a huge barrier from the start. First the IT manager were swamped with IT support, and he could not find time to setup the connection for Local Area Network. Secondly, the IT manager and the student consultant encounter problems while installing VTiger on the server. The reason for that is both the student consultant and the IT Manager had very little experience with server configurations. Moreover, with QuickBooks running on the server, it is extremely difficult to troubleshoot and debug because it is important that QuickBooks isn't effected by the installation. After two weeks of trying, the student consultant spoke to the IT manager and the CEO and decided together that the student consultant to focus on the cost reduction plan instead.

### **Reducing Cost of Production**

The student consultant had followed her initial implementation plan to reduce the cost of production. After purchasing the Cut2Logic software and installing it on the designer's workstation, the student consultant created a tutorial on how to use the software. She first taught the designer how to use the software with her tutorial. Then, she scheduled a learning session with the inventory manager, technical director and the IT manager for the software that was lead by the designer himself. Together they learned about the new workflow and how to use the software. Manumetal were able to start using the new workflow before the student consultant leaves.

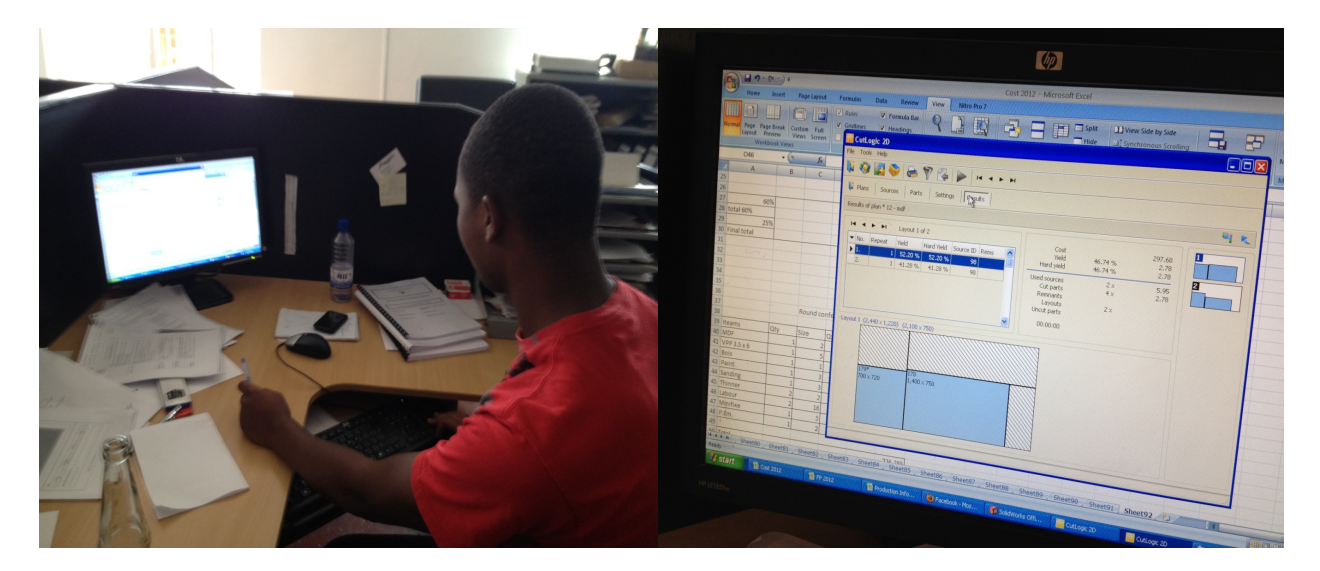

**Figure 8- Designer learning how to use Cut2Logic Software**

Carnegie Mellon TCinGC **Page 18** 

Appendix E, Appendix F, Appendix G shows the sample forms that they need to fill out before entering the information into the Cut2Logic Database.

### **V. Recommendations**

### **Short term Recommendations**

1. Invest in another server and Install Vtiger

It is recommended that Manumetal invest a new server to Install Vtiger. This way it will not affect the Quickbooks server. Manmetal should also hire the Vtiger to complete the installation. It is also recommended that Manumetal assigns a person to oversee the implementation process and manage the software. The manager of the software can follow the plan of implementation lay out by the student consultant. By having a data sharing platform for customer and sales information, it allows Manumental to have an opportunity to analyze customer and market data. This is a crucial step in building a foundation for future growth of the company.

2. Use Excel VBA to Export Inventory information into the Cut2Logic Database instead of manual Entry

It is recommended that Manumetal should either hire a consultant or provide training to the IT Manager to use Excel VBA to export inventory information into Cut2Logic Database. This will eliminate the redundant data entry work that needs to by the Inventory manager and allow him to concentrate on his other responsibilities.

### **Long Term Recommendations**

1. Use Ariacom Business Report to create reports from MySQL database [8]

Ariacom Business Report is a reporting tool that allows business users to create reports directly from operational data sources without having to write queries. They have a trial version that interfaces with VTiger database directly. It is recommended that Manumetal will use this tool to create reports from the customer and sales data. This will allow Manumental to have an opportunity to analyze customer and market data to provide information on the company's position in the market.

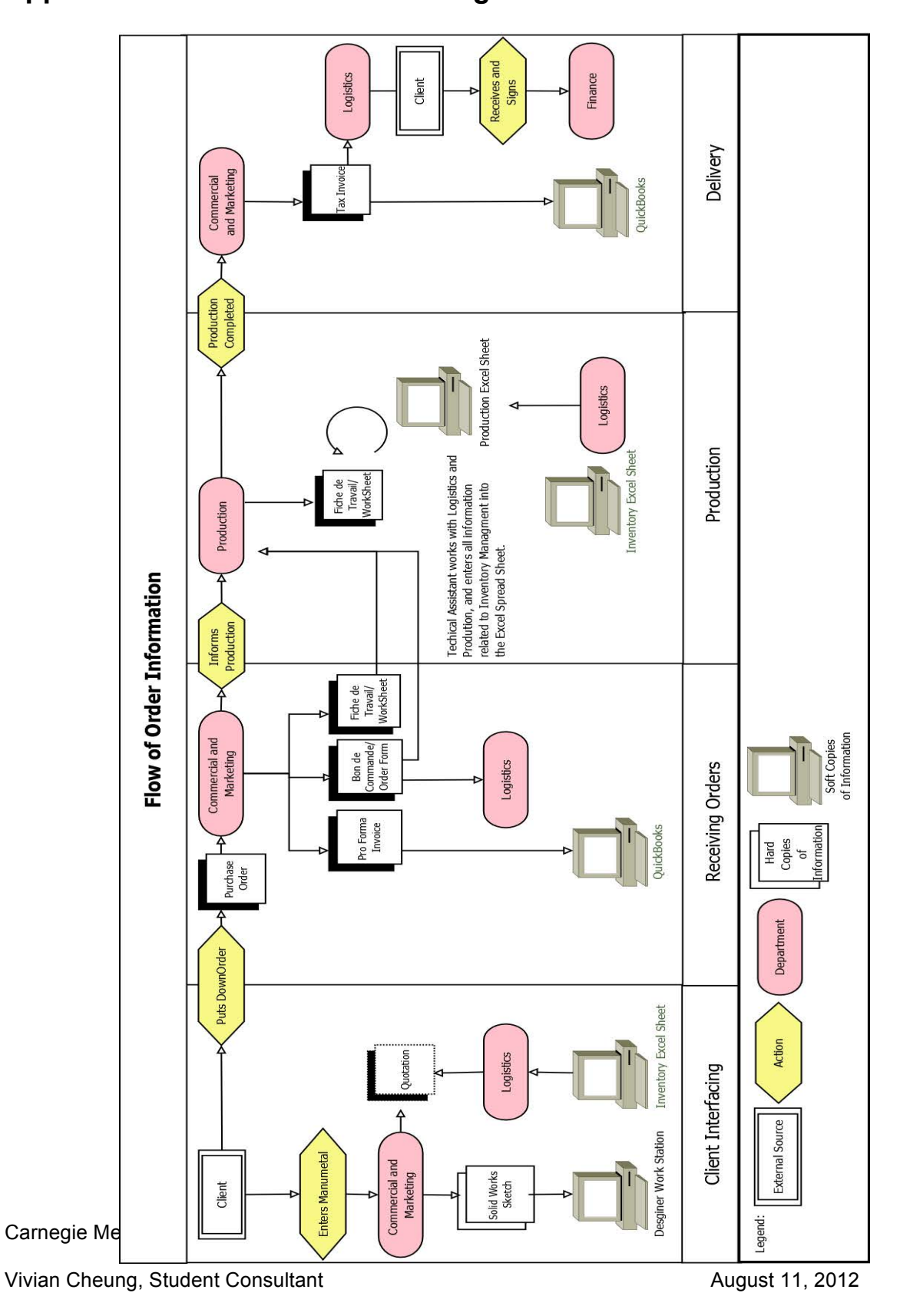

# **Appendix A - Information Flow Diagram**

### **Appendix B – ER Diagram**

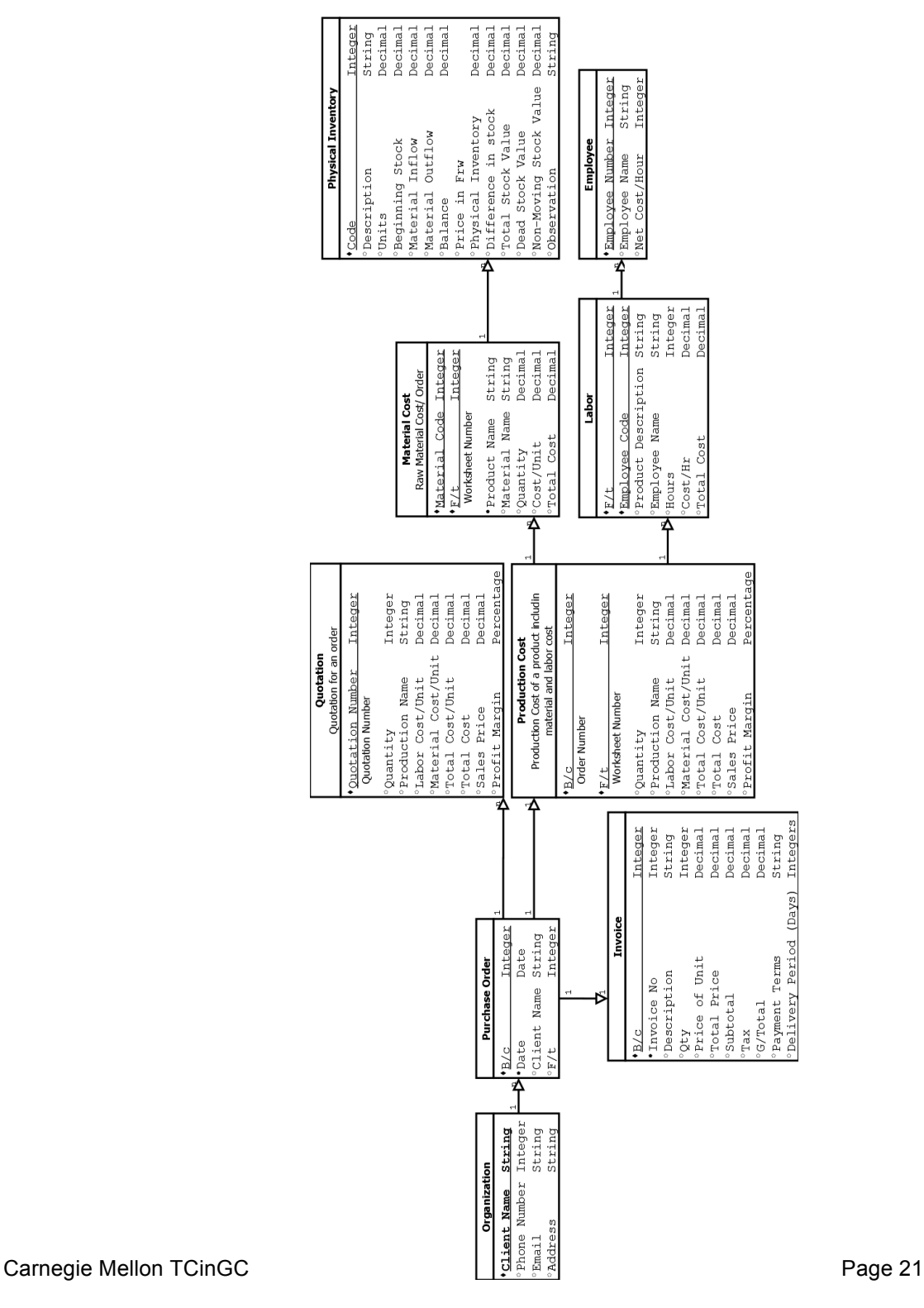

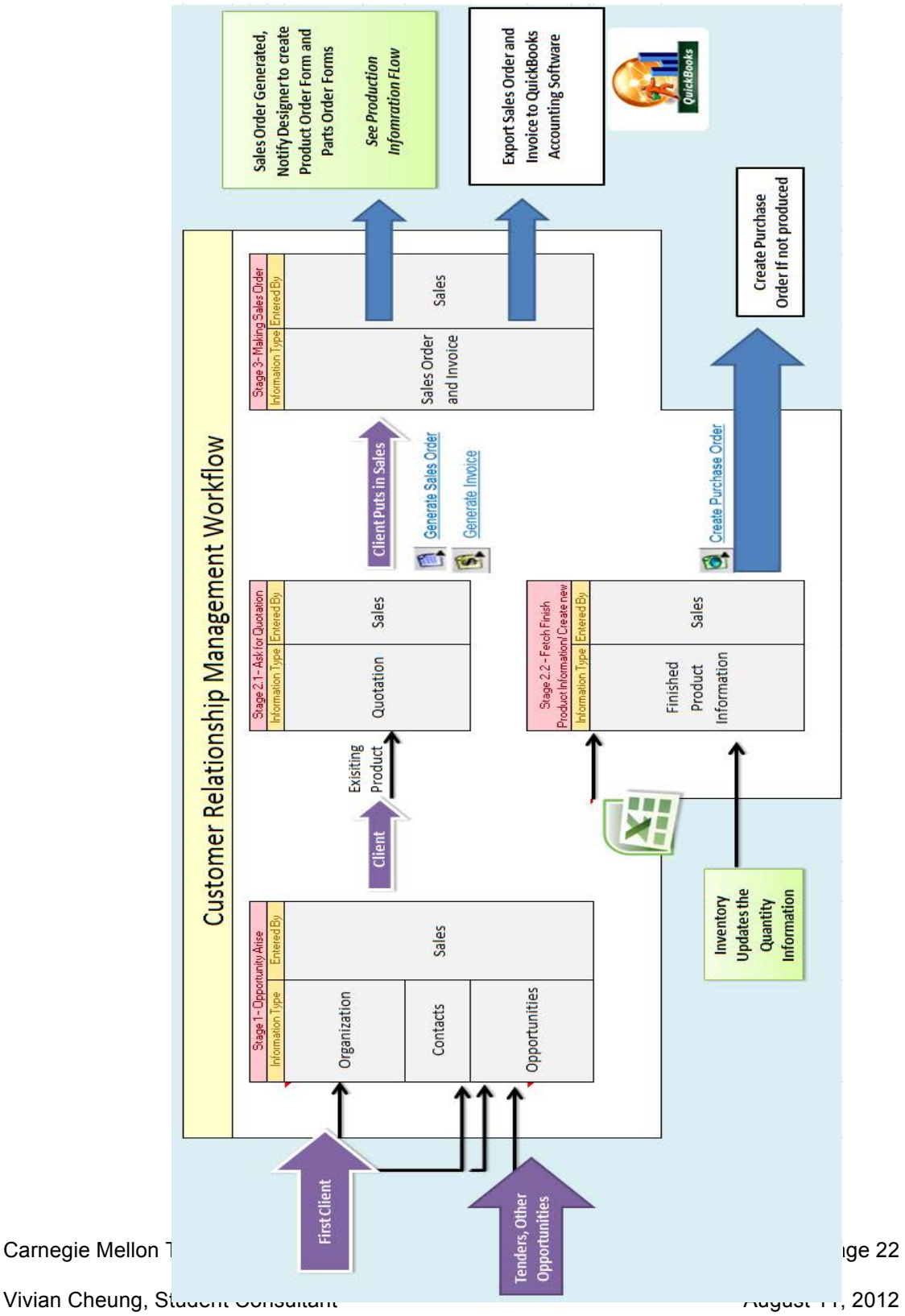

**Appendix C – Customer Relationship Management Workflow** 

### **Appendix D – Pre- Production Workflow**

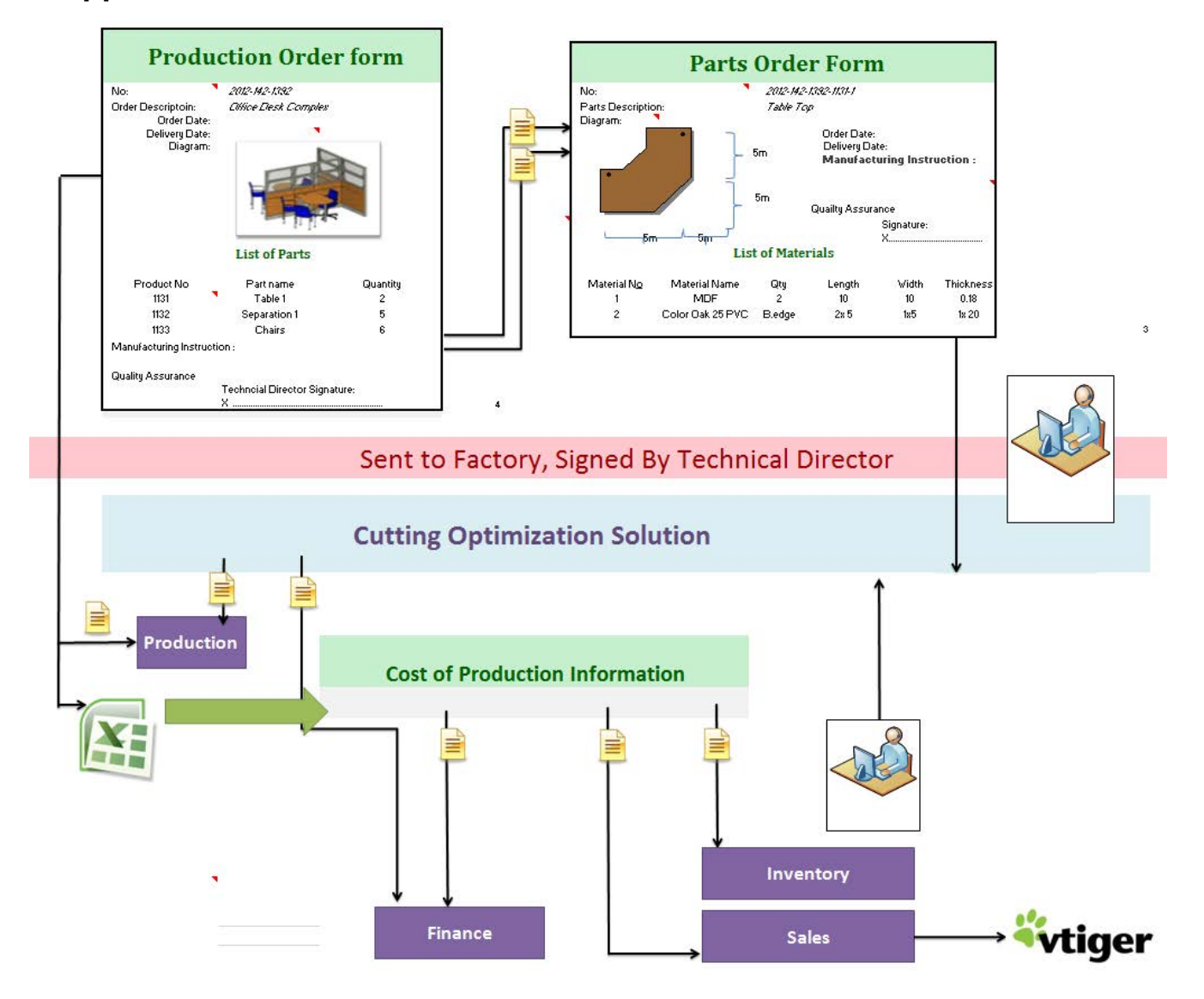

**EUROPE PROFILES**<br>ALUMINIUM MATERIAL<sup>2</sup>COST<br>B.B.S. PROFILES **DESCRIPTION** marcane AF PORTE ALUN  $S_{ImPLE}$  $Ln_{\text{SOL}}^+$ mnegin Arec  $V/T_{F,c}$ 555,9075 Ly  $V$ / $f_{re}$ 559,766-7  $L - 8$ · Avec Panneau PORTE DOUBLE ALUMINIUM 563,6263  $H$ · Avec vitre 757,924.3  $H\subset$ · Semi- Vitre 765,643.2  $Lf$ Avec Romeau 773,361-9  $1 - 5$  $CLO, SON$   $P/m^2$ 7,933403 · Avec vitre  $99,434$  $1 - 5$ Semi-vitre  $101,476$  $1.5$ • Avec Romeau 103,518  $1.5$ 

## **Appendix D – Production Workflow Before**

META  $120$ Début du travail: 2122012  $12181201$ te livraison: ME

Carnegie Mellon TCinGC **Page 24** 

## **Appendix E – Sample Production Order Form**

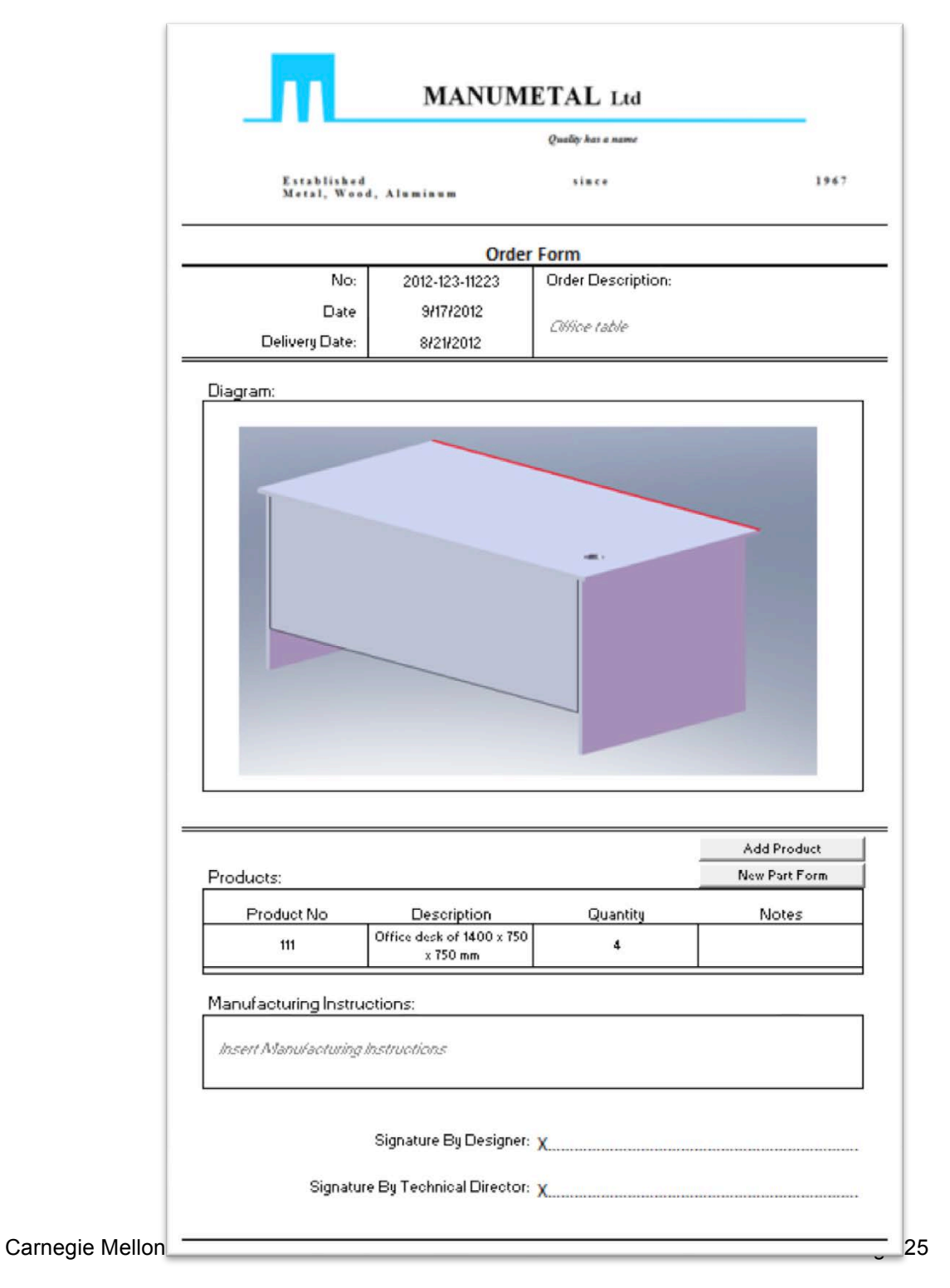

**Appendix F – Sample Parts form**

Carnegie Mellon TCinGC **Page 26** 

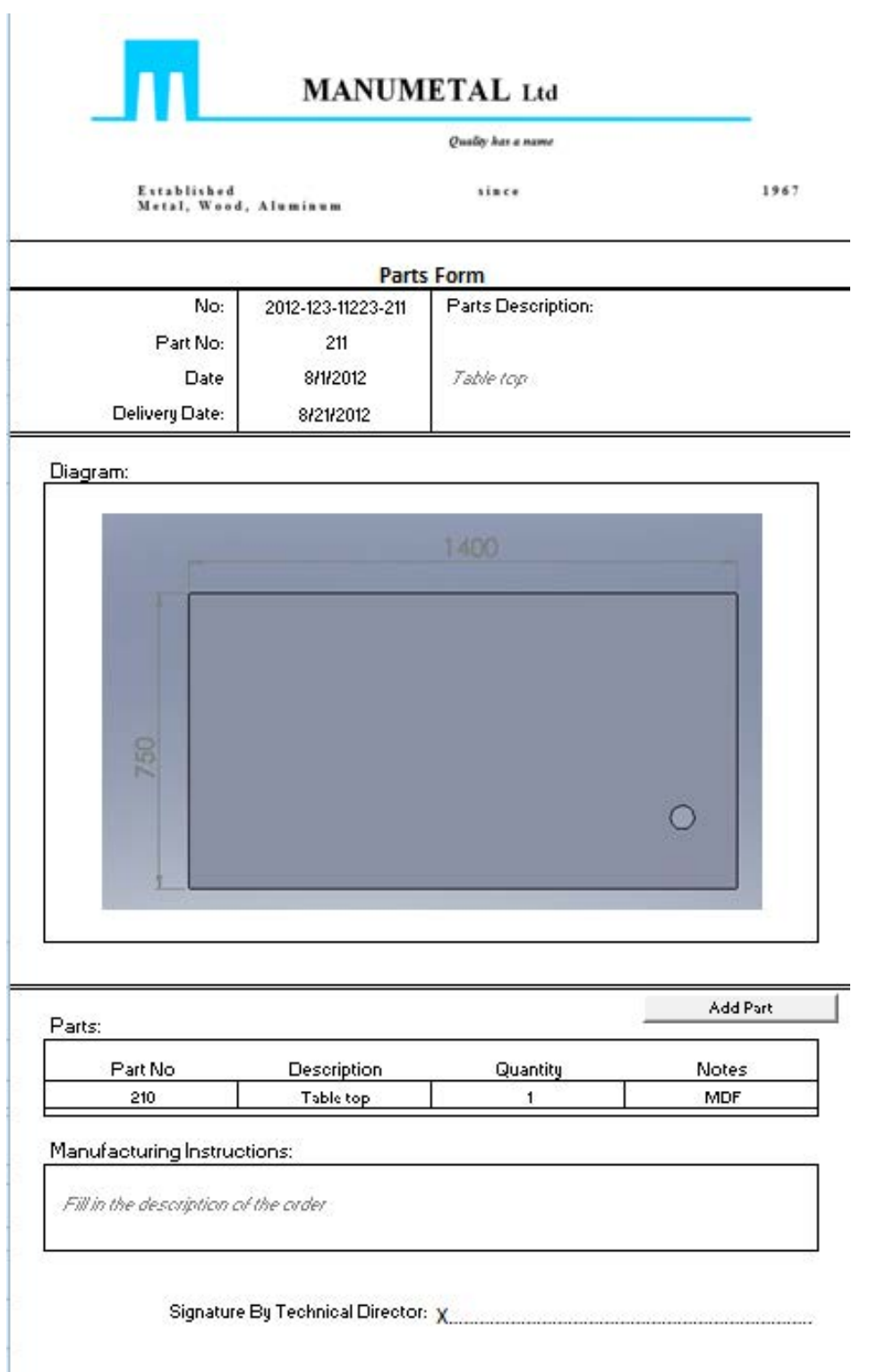

# **Appendix G – Sample Output from Optimization Software**

Carnegie Mellon TCinGC **Page 27** 

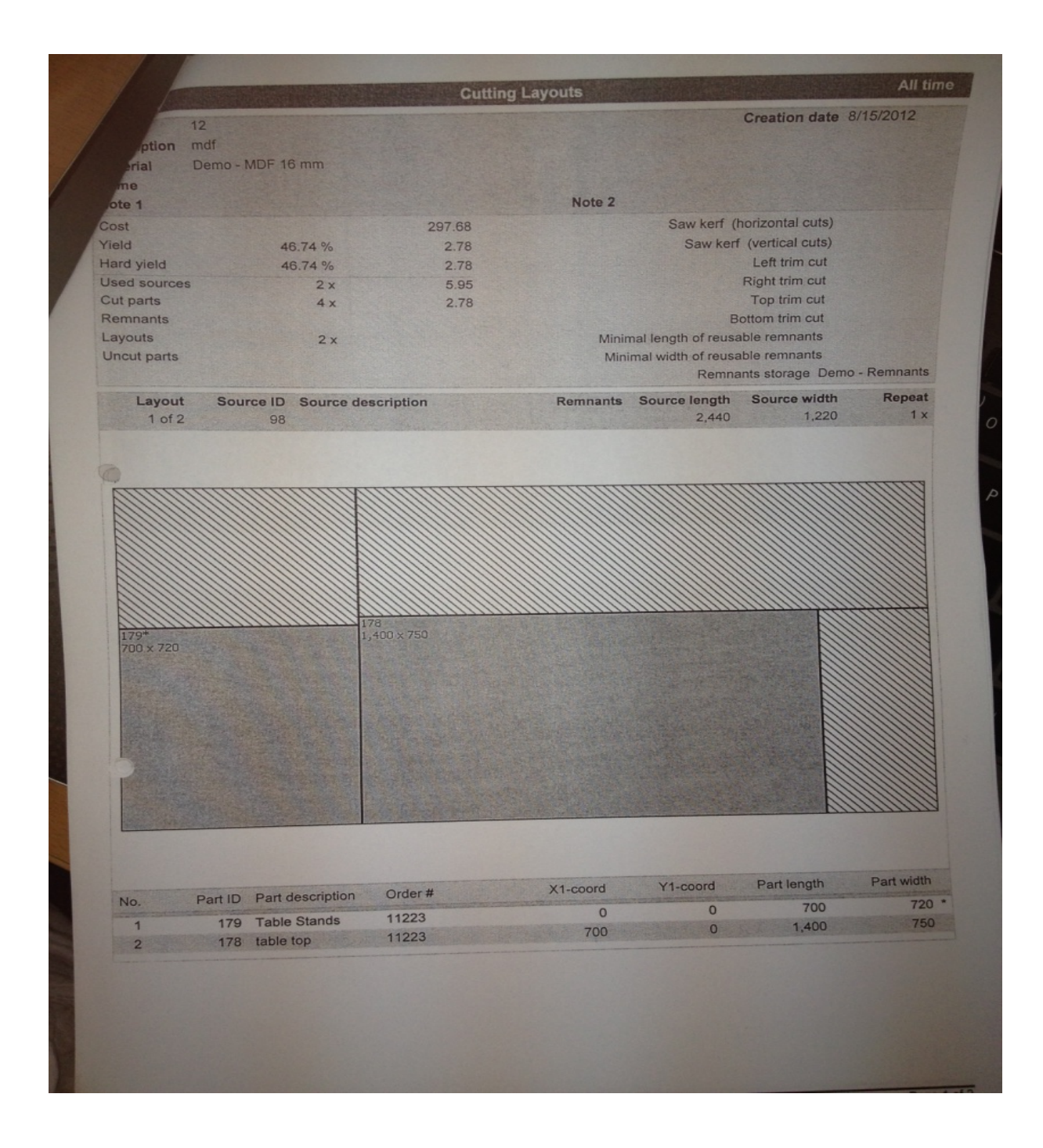

### **References**

[1] "ERP, Accounting Software & Audit Tool, Business Solution  $\hat{A}$  Tally.ERP 9." *ERP, Accounting Software & Audit Tool, Business Solution Tally.ERP 9*. N.p., n.d. Web. 17 Sept. 2012. <http://www.tallysolutions.com/website/html/index.php>.

[2] "Online CRM, Simplified." *CRM*. N.p., n.d. Web. 17 Sept. 2012. <https://www.vtiger.com/crm/>.

[3] "Small Business Accounting Software from Intuit QuickBooks." *Small Business Accounting Software from Intuit QuickBooks*. N.p., n.d. Web. 17 Sept. 2012. <http://quickbooks.intuit.com/>.

[4] "MaxCut - The New Free Board Optimiser." MaxCut - The New Free Board Optimiser. N.p., n.d. Web. 17 Sept. 2012. <http://www.maxcut.co.za/>.

[5] "CutMaster 2D V1.3.3 Released!" Cutmaster2D. N.p., n.d. Web. 17 Sept. 2012. <http://www.cutmaster2d.com/>.

[6]"Panel Cutting Optimization Software - CutLogic 2D." CutLogic 2D. N.p., n.d. Web. 17 Sept. 2012. <http://www.tmachines.com/cutlogic-2d.htm>.

[7] "ACESOFT Web Site." *ACESOFT Web Site*. N.p., n.d. Web. 17 Sept. 2012. <http://www.acesoft.com.au/>.

[8] "Ariacom | Business Reports | Create Professional Business Reports with Our Business Reporting Software." *Ariacom | Business Reports | Create Professional Business Reports with Our Business Reporting Software*. N.p., n.d. Web. 17 Sept. 2012. <http://ariacom.com/>.